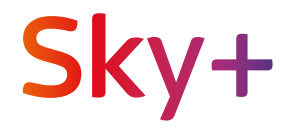

## Externe Festplatte für Satelliten- und Kabel-Receiver

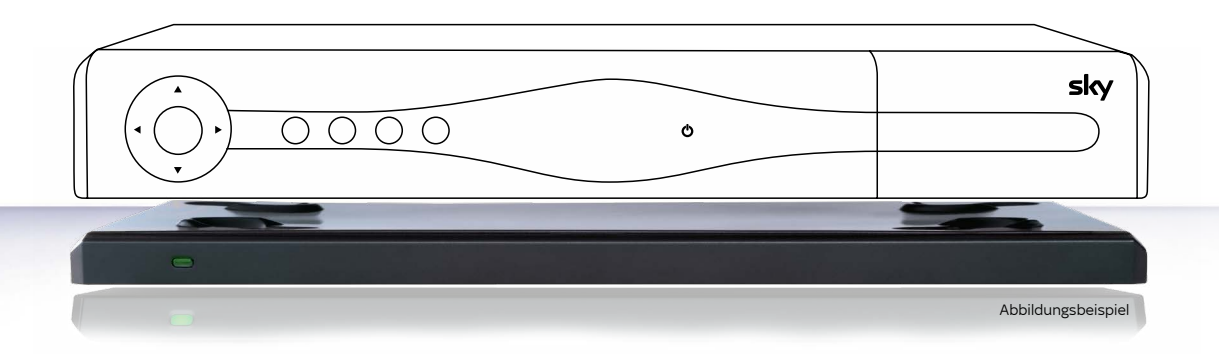

Installationsanleitung

## Ihr neues Sky Erlebnis mit Sky+

Lieber Sky Kunde,

mit dieser externen Festplatte bereichern Sie Ihre Sky Fernsehwelt. Zusammen mit Ihrem HD-Receiver für Satelliten- oder Kabelempfang genießen Sie ab sofort den vollen Komfort von Sky+. Freuen Sie sich auf das beste Fernsehen jetzt auch auf Abruf!

Falls noch nicht geschehen, schließen Sie zuerst Ihren Sky HD-Receiver an. Nutzen Sie dazu bitte die Installationsanleitung Ihres Receivers. Verbinden Sie anschließend die externe Festplatte, wie in dieser Anleitung beschrieben, mit Ihrem Sky HD-Receiver.

Nicht verpassen: Verbinden Sie Ihren Sky+ Receiver mit dem Internet und erleben Sie noch mehr Inhalte aus Ihren Sky Programmpaketen.

Ab jetzt entscheiden Sie selbst, was läuft.

Viel Spaß mit Sky+ wünscht Ihnen Ihr Sky Team

## Lieferumfang

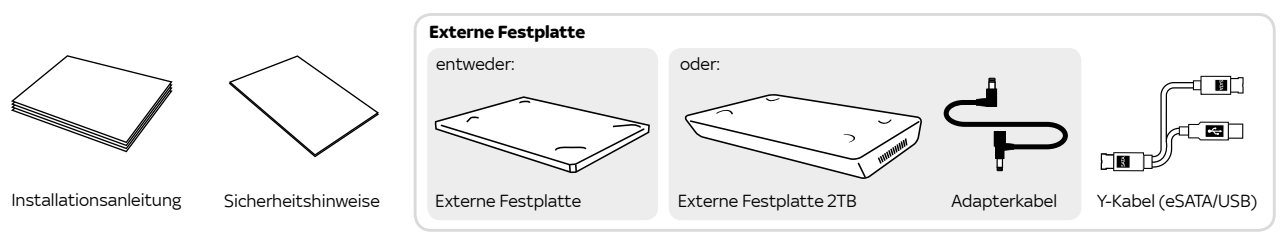

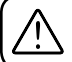

Verwenden Sie nur das mitgelieferte Originalzubehör, um Funktionsstörungen zu vermeiden.

#### **1 Receiver vorbereiten**

Schalten Sie den Receiver aus und ziehen Sie den Netzstecker. Platzieren Sie die externe Festplatte unter den Receiver. Beachten Sie die beiliegenden Sicherheitshinweise, bevor Sie das Gerät das erste Mal in Betrieb nehmen.

#### **2 Festplatte und Receiver verbinden**

Verbinden Sie die Stecker des beiliegenden Y-Kabels mit den jeweils farbig passenden Anschlüssen an Receiver und externer Festplatte.

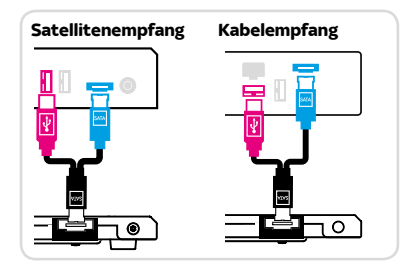

#### **3 Vorteile mit Internetverbindung**

So machen Sie Ihr Sky Erlebnis komplett: Verbinden Sie Ihren Sky+ HD-Festplattenreceiver mit dem Internet – ganz einfach mit einem handelsüblichen Netzwerkkabel oder kabellos über das praktische Sky WLAN-Modul. Mehr Informationen:

**Tipp**

**sky.de/connect** und **sky.at/connect**

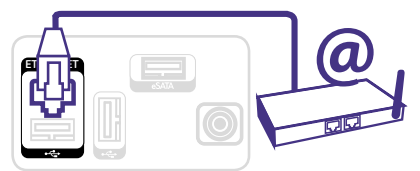

Receiver-Rückseite

#### **4 Stromversorgung herstellen**

Verbinden Sie das Netzkabel mit dem Netzteil.

#### **Bei externer Festplatte**

Stecken Sie den Hohlstecker in die Buchse 12 V auf der Receiver-Rückseite.

#### **Bei externer Festplatte 2TB**

Stecken Sie den Hohlstecker des Netzteils in die freie Buchse am T-Stück des Adapterkabels. Verbinden Sie anschließend mit dem Adapterkabel die Stromanschlüsse des Receivers und der externen Festplatte.

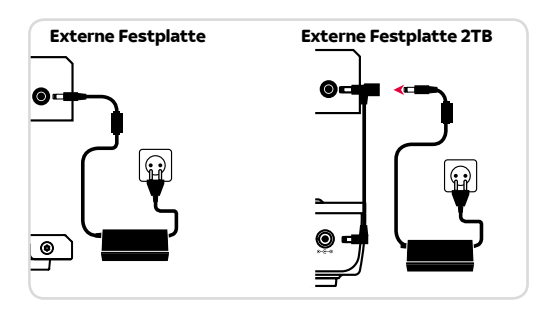

#### **5 Receiver einschalten**

Nachdem Sie die externe Festplatte angeschlossen haben, schalten Sie den Receiver ein. Das Gerät startet im Aufnahme- und Wiedergabemodus. Eine Einblendung am Bildschirm weist Sie auf die erfolgreiche Installation hin.

Sollten Sie nach dem Einschalten kein Bild sehen, wählen Sie manuell am TV-Gerät den korrekten AV-Eingang aus (z. B. HDMI 1). Weitere Informationen finden Sie in der Bedienungsanleitung Ihres TV-Geräts. **TV**

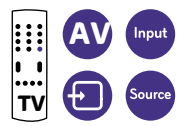

# **Startklar**

Informieren Entdecken Erleben

Hier fängt dein Sky Erlebnis an.

**sky.de/startklar | sky.at/startklar**

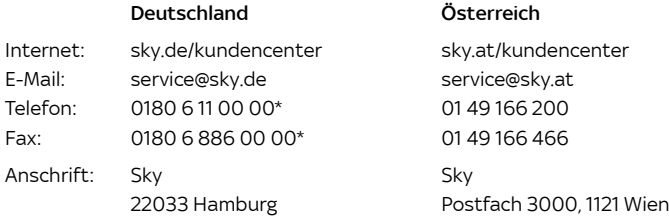

\*€ 0,20 inkl. MwSt./Anruf aus dem dt. Festnetz; max. € 0,60 inkl. MwSt./Anruf aus dem Mobilfunknetz

1624-15 254184 1624-15

254184

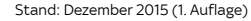

Technische Änderungen vorbehalten. Die Abbildungen dienen der beispielhaften Darstellung und können von den tatsächlichen

Bildschirmmenüs abweichen. © 2013. Sky Deutschland Fernsehen GmbH & Co. KG. Alle Rechte vorbehalten. Alle Angaben ohne Gewähr.

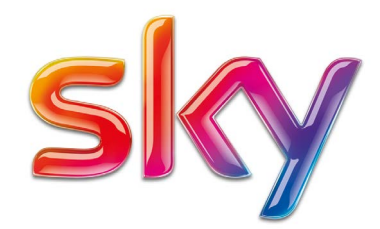